# <span id="page-0-0"></span>DAMC-FMC25 Board Support Package

Jan Marjanovic

CAEN ELS d.o.o.

23.6.2016

**Jan Marjanovic, CAEN ELS d.o.o. [DAMC-FMC25 Board Support Package 1/21](#page-23-0)**

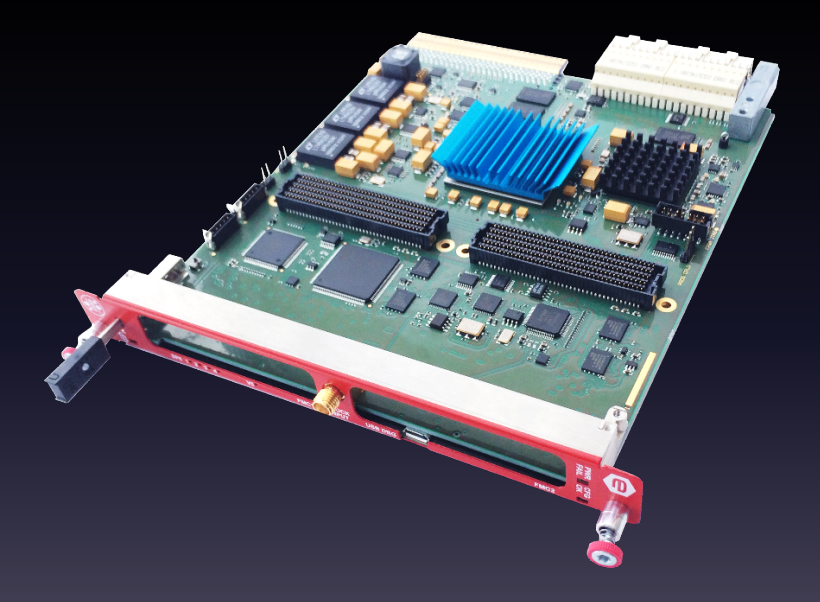

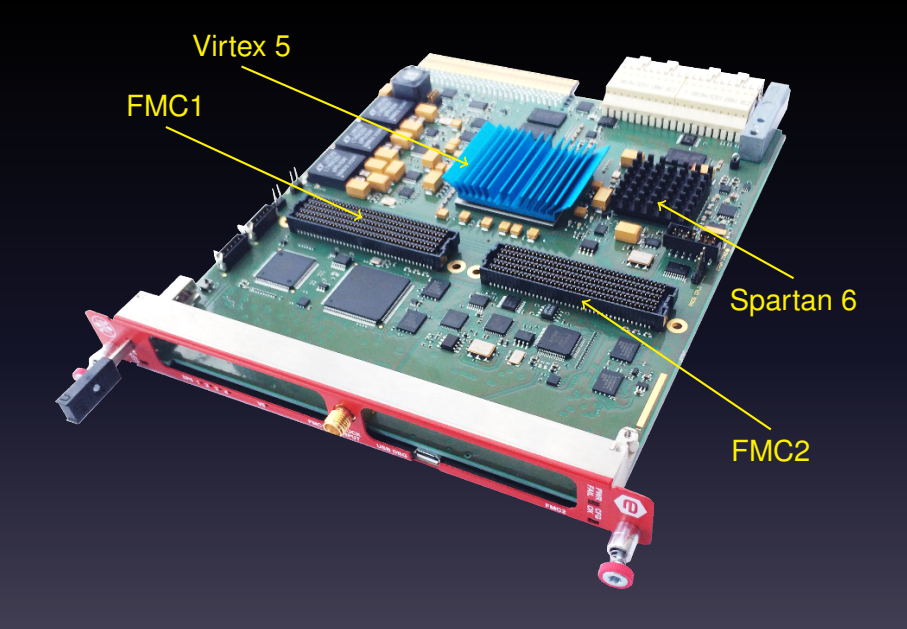

### BSP overview

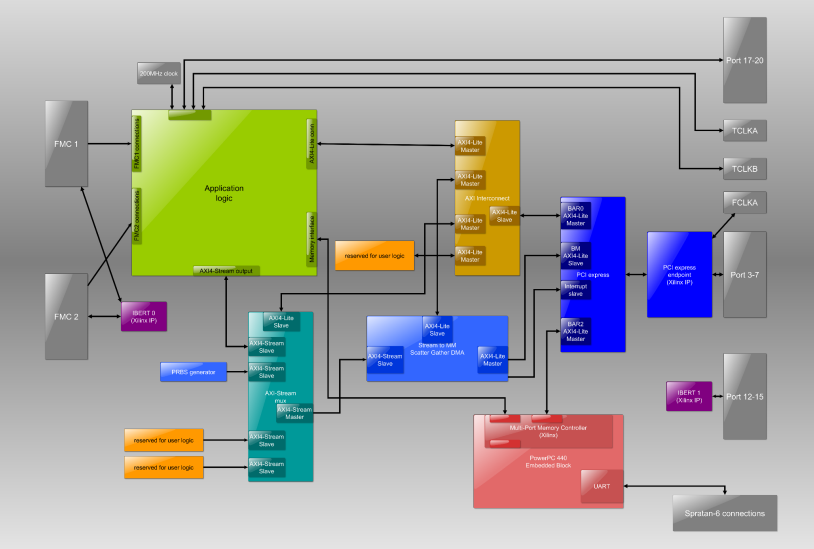

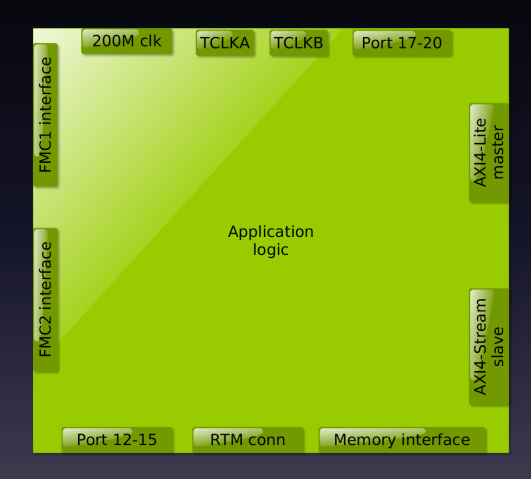

## Application logic connections

• FMC1 and FMC2

77 differential pairs, 2 GTX at 6.25 Gbps, M2C clock

- RTM connections 42 differential pairs and 2 GTX at 6.25 Gbps
- Port 12-15

4 GTX at 6.25 Gbps, clock from local oscillator

• Port 17-20

MLVDS links (data in, data out, direction)

- Memory interface Data, address, strobe and simple handshake signals
- AXI4-Lite master

Used for control and status registers

• AXI4-Stream slave

Used to transfer data stream to DMA/out

### Connections between modules

Various possibilites for connections between modules:

- IBM Processor Local Bus (PLBv46) Used for MicroBlaze and PowerPC systems in Virtex-5
- Altera Avalon-MM My personal favorite, not native to Xilinx FPGAs
- Custom hacked-together interface Bad idea from the start, no ecosystem and (probably) poor documentation
- ARM AXI4-Lite

Relatively simple protocol, used in Xilinx 7 and UltraScale series

### Connections between modules

Various possibilites for connections between modules:

- IBM Processor Local Bus (PLBv46) Used for MicroBlaze and PowerPC systems in Virtex-5
- Altera Avalon-MM My personal favorite, not native to Xilinx FPGAs
- Custom hacked-together interface Bad idea from the start, no ecosystem and (probably) poor

documentation di • ARM AXI4-Lite

Relatively simple protocol, used in Xilinx 7 and UltraScale series

## CAENels DMA for PCI Express

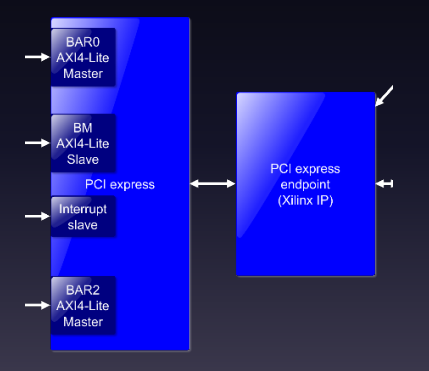

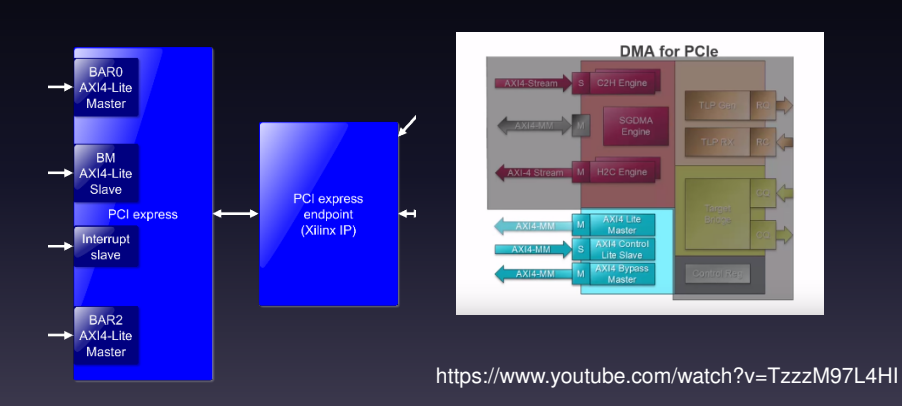

Xilinx DMA for PCI Express

# CAENels DMA for PCI Express

**Jan Marjanovic, CAEN ELS d.o.o. [DAMC-FMC25 Board Support Package 7/21](#page-0-0)**

### AXI4-Lite 4-to-1 interconnect

- Fundamental building block for our system
- Allows creation of hierarchical designs

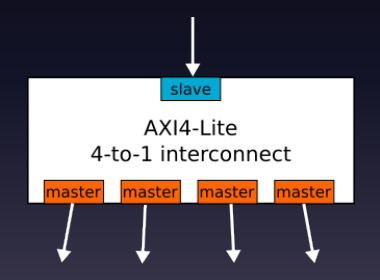

# Recognize this?

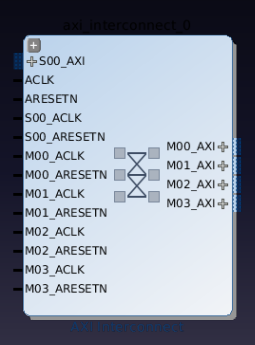

#### AXI Interconnect from Vivado

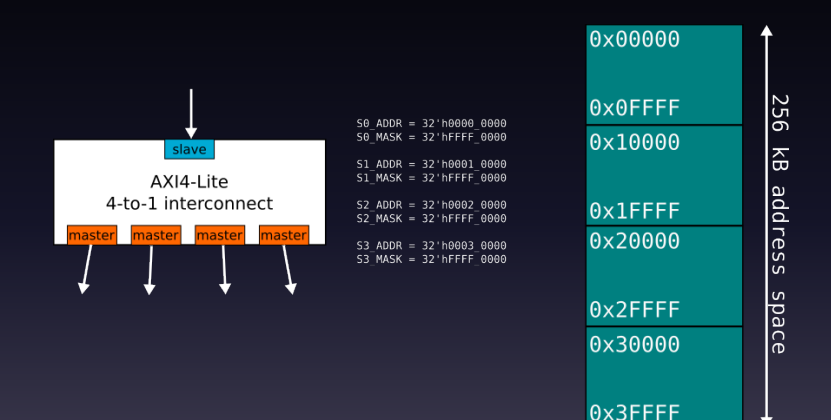

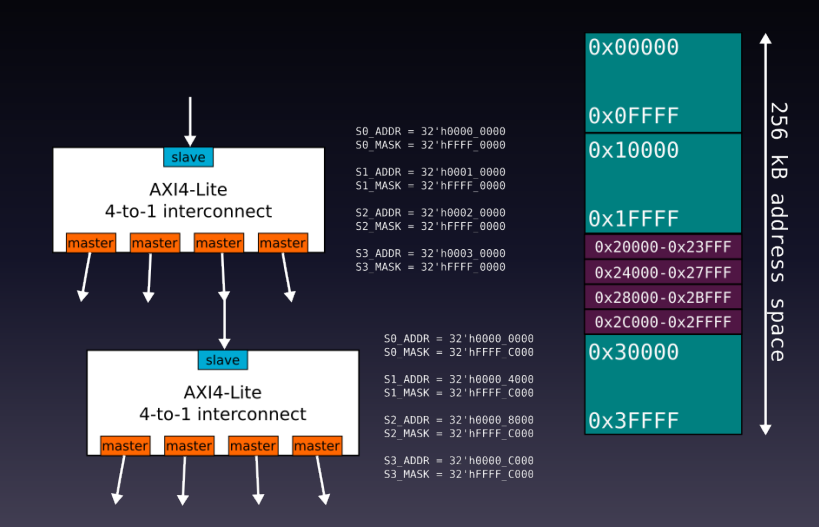

### AXI4-Lite 4-to-1 interconnect

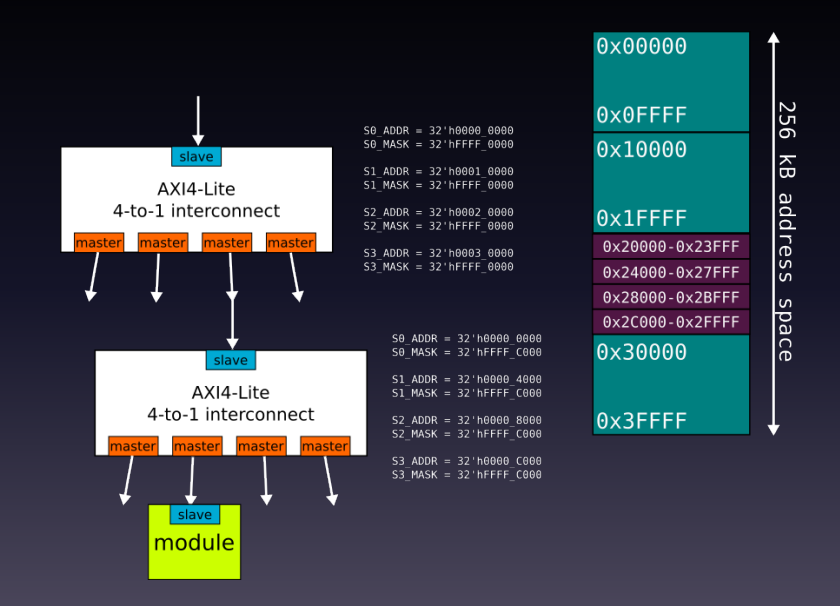

# With Vivado wizard!

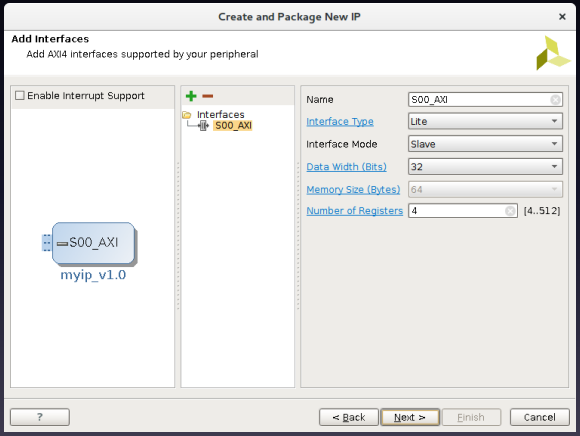

# Linux driver

# read() starts DMA transfer of the requested size ioctl() handles reads and writes to config/status registers

Can be download from our webpage (www.caenels.com) under Products/mTCA/AMC-Pico-8/Software

# The DMA module is composed of 4 sub-parts (Figure 14):

- Control slave
- Command queue
- Response queue
- DMA engine

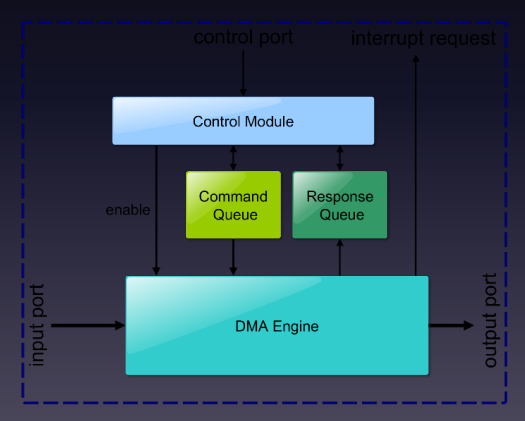

# pcimem tool

- command line utility to read and write to regs
- uses *sysfs* subsytem
- mmap() on /sys/bus/pci/.../resource0 file
- https://github.com/billfarrow/pcimem

# Functionality of BSP components is tested with 5 extensive unit tests (number of lines of code shown):

```
205 \ldots / hdl / DDR2 AXI / test / DDR2 AXI slave tb . sv
66 . . / h d l / DDR2 AXI / t e s t / dd r2 model . sv
55 . . / h d l / DDR2 AXI / t e s t / sim . do
326 total
```

```
404 . . / hdl/pcie_axi_sys/test/pcie_axi/pcie_axi_tb.sv
263 \ldots / hdl / pcie_axi_sys / test / pcie_axi / pcie_axi_tb_tasks . h
65 . . / hdl/pcie_axi_sys/test/pcie_axi/sim.do
732 total
```

```
427 ../ hdl/axi_interconect/test/axi_interconnect_tb.sv
53 / hdl/axi interconect/test/sim do
480 total
```

```
282 \ldots / hdl / axi-dma / test / axi-dma-tb . sv
62 ../ hdl/axi_dma/test/sim.do
344 total
```

```
68 ../hdl/axis_prbs/test/sim.do
```
This code is used in AMC-Pico-8 for calibration.

```
tvpedef ap_int <20> adc_out_t;
void gain offset (
     adc-out<sub>-t</sub> in [8],
     float gain [8],
     float offset<sup>[8]</sup>,
     float out<sup>[8]</sup>
\mathcal{H}#pragma HLS INTERFACE ap_hs port=in
     #pragma HLS INTERFACE ap_hs port=out
     calc: for(int i = 0; i < 8; i + 1}
         #pragma HLS pipeline
         out[i] = in[i]*gain[i] + offset[i];}
}
```
# This code is used on Zynq 7 for filtering.

```
class Biquad {
public :
    Biquad (float a1, float a2, float b0, float b1, float b2) :
         a1 (a1), a2 (a2), b0 (b0), b1 (b1), b2 (b2),
         x-p(0), x-pp(0), y-p(0), y-pp(0) {}
    float calc (float x) {
         float y = (x * b0 + x_p * b1) + (x_p * b2 - y_p * a1 - y_p * a2);y-pp = y-p;
         y - p = y;x-pp = x-p;
         X - D = X:
         return v:
    }
private:
    float a1, a2, b0, b1, b2;
    float x<sub>-</sub>p, x<sub>-</sub>pp, y<sub>-p</sub>, y<sub>-pp</sub>;
};
```

```
void ain_filt_calib(
    hls :: stream<ap_int <32> >& in,
    h ls :: stream<float>& out,
    h ls :: stream<float>& out2,
    ap_{int} < 32 adc_offset
\mathcal{H}#pragma HLS INTERFACE a p c t r l n o n e p o rt =re tu rn
#pragma HLS INTERFACE axis port=in
#pragma HLS INTERFACE axis port=out
#pragma HLS INTERFACE axis port=out2
#pragma HLS INTERFACE s_axilite port=adc_offset offset=0x100
```

```
static Biquad filt0 (-1.02635147e+00, 2.68640191e-01,
    2.39596441e−05, 4.79192882e−05, 2.39596441e−05);
static Biquad filt1 (-1.08685846e+00, 3.43430940e-01,
    1.00000000e+00. 2.00000000e+00, 1.00000000e+00);
s t a t i c Biquad f i l t 2 (−1.21972537e+00 , 5.07663465e−01,
    1.00000000e+00, 2.00000000e+00, 1.00000000e+00);s t a t i c Biquad f i l t 3 (−1.45157959e+00 , 7.94251053e−01,
    1.00000000e+00, 2.00000000e+00, 1.00000000e+00);
```

```
ap_int<32>tmp;
in \gg tmp;
\mathsf{tmp} \leftarrow \mathsf{adc}\_ \mathsf{offset}:
```

```
float f0_out, f1_out, f2_out, f3_out;
f0<sub>-out</sub> = filt0.calc((float)tmp);
f1-out = f11t1.calc((f10at) f0-out);
f2-out = filt2.calc((float)f1-out);
f3-out = filt3.calc((float)f2-out);
```

```
out << f3_out:
out2 < f3_out ;
```
}